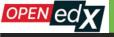

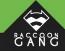

# Open edX Issues Which Make Users Cry

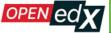

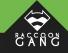

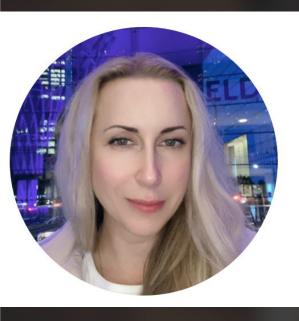

#### **SPEAKER**

### Iana Loviagina

Head of Support at Raccoon Gang

Almost 20 years in IT-sphere.

Positions:

Technical Writer, Content Manager, Support Engineer, Project Manager, Client Care and Account Manager

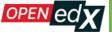

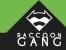

### More than 55 million users worldwide

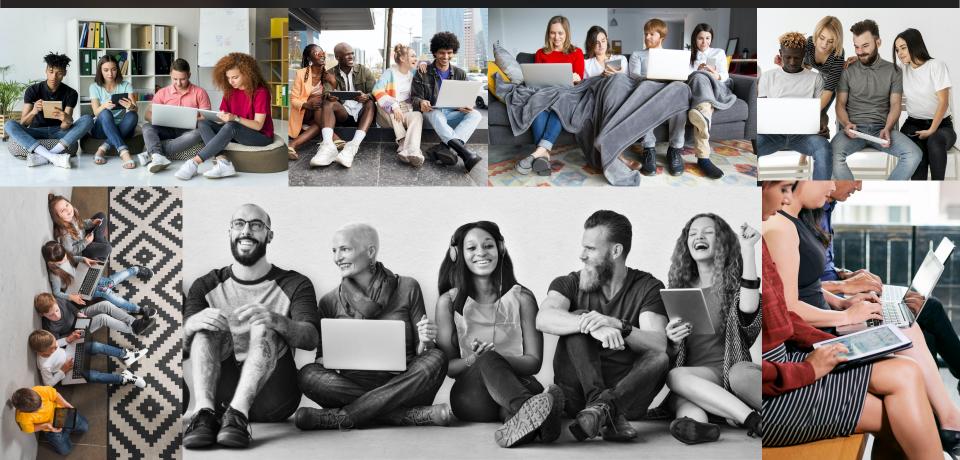

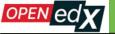

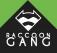

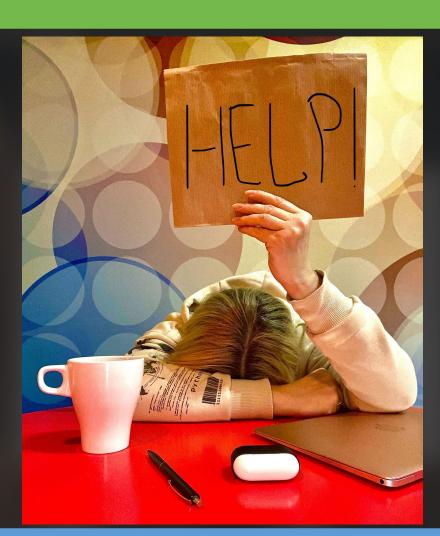

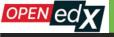

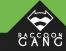

#### Here are the most popular complaints in 2022:

- Slowness of the platform.
- Poor user experience due to lack of intuitive navigation.
- Difficulty in accessing the course materials.
- Insufficient support and guidance.
- Limited mobile compatibility.
- Limited access to external resources and learning material.
- Confusing and overly-complex course structure and content.

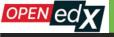

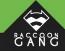

~50% of all complains relate to the lack of information.

Users do not understand why this or that happens.

Why this or that does not work.

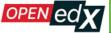

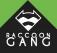

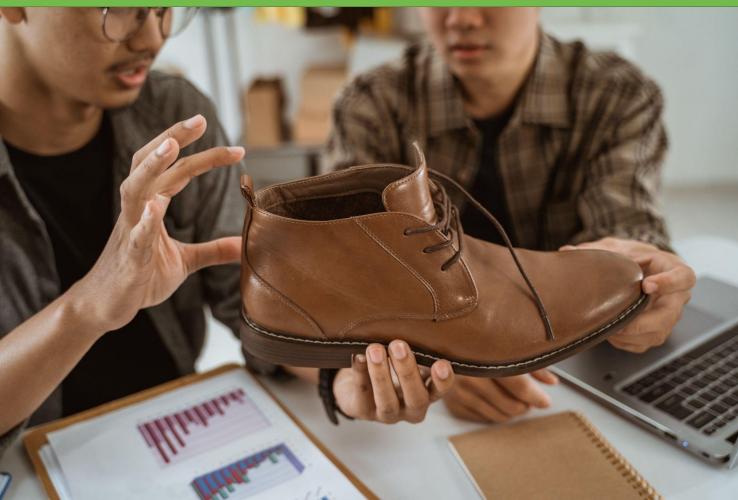

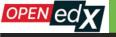

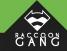

# Open edX Platform Support: Top 10 Issues Which Make Users Cry

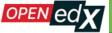

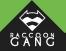

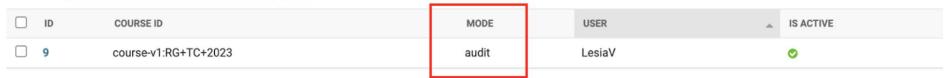

1 course enrollment

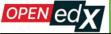

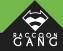

| ightarrow C ( $ ightharpoonup$ Ims-nutmeg-demo.raccoongang.com/admin/student/courseenrollm   | nent/9/change/                   | ů x)                                                      | (Update       |
|----------------------------------------------------------------------------------------------|----------------------------------|-----------------------------------------------------------|---------------|
|                                                                                              |                                  | WELCOME, <b>LESIAV</b> . <u>VIEW SITE</u> / CHANGE PASSWO | ORD / LOG OUT |
| Home > Student > Course enrollments > [CourseEnrollment] LesiaV: course-v1:RG+TC+20          |                                  |                                                           |               |
| Change course enrollment  [CourseEnrollment] LesiaV: course-v1:RG+TC+2023 (2023-01-18 16:25: | 51.298807+00:00); active: (True) |                                                           | HISTORY       |
| User: 21 Q LesiaV                                                                            |                                  |                                                           |               |
| Course: Course-v1:F Q course-v1:RG+TC+2023                                                   |                                  |                                                           |               |
| ✓ Is active                                                                                  |                                  |                                                           |               |
| Mode: honor                                                                                  |                                  |                                                           |               |
| Delete                                                                                       |                                  | Save and add another Save and continue editing            | SAVE          |

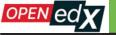

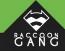

#### **FOR EXAMPLE:**

"NOTE: All new courses in the system have the Audit mode by default. If you create the Audit course, you must know that the students enrolled in this course won't get the certificate. To provide them with the certificate, please change the mode to "Honor" in the Admin panel before setting up the Enrollment Start Date".

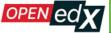

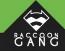

Course Discussion Wiki Empty Instructor analytics Progress Instructor Course Progress for Student 'raccoonly' (alesiaveretnik97@gmail.com) VIEW GRADING IN STUDI Your enrollment: Audit track You are enrolled in the audit track for this course. The audit track does not include a certificate. 100% 100%

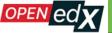

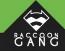

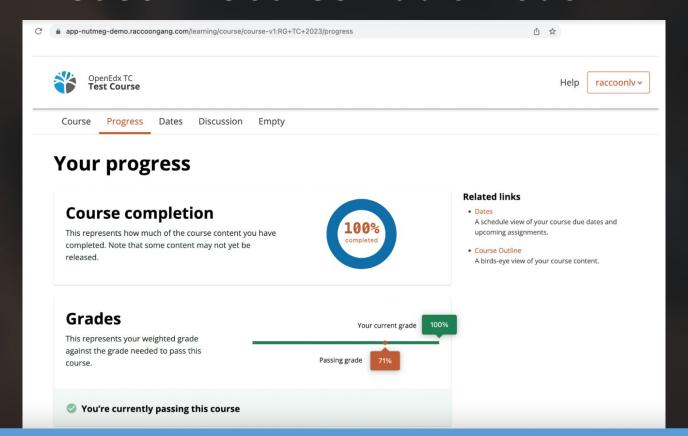

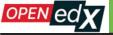

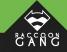

#### Studio Home

#### Create a New Course

#### Course Name \*

e.g. Introduction to Computer Science

The public display name for your course. This cannot be changed, but you can set a different display name in Advanced Settings later.

Required field.

#### Organization \*

e.g. UniversityX or OrganizationX

The name of the organization sponsoring the course. **Note: The organization name is part of the course URL.** This cannot be changed, but you can set a different display name in Advanced Settings later.

#### Course Number \*

e.g. CS101

The unique number that identifies your course within your organization. Note: This is part of your course URL, so no spaces or special characters are

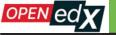

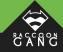

#### **FOR EXAMPLE:**

If you are going to set up a Certificate in this course, please go to the Admin Panel -> Course Modes page and create a new mode - "honor" for this course.

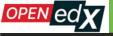

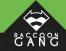

### OR

Make "Honor" a default course mode.

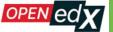

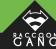

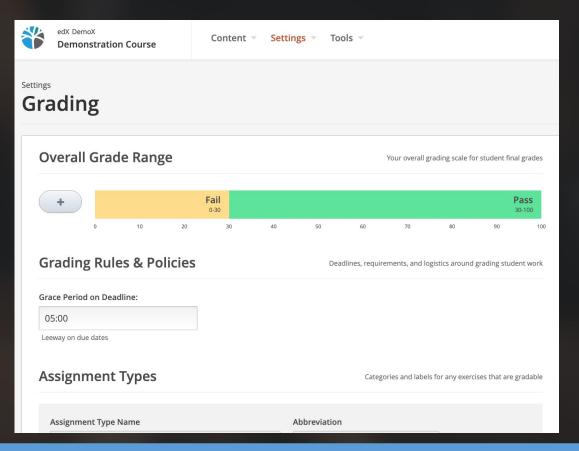

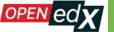

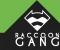

| ssignment Types                                                                                                    |                                    |                                                                      | Categories and labels for                                                   | any exercises that are gra                    |
|----------------------------------------------------------------------------------------------------|------------------------------------|----------------------------------------------------------------------|-----------------------------------------------------------------------------|-----------------------------------------------|
| Assignment Type Name                                                                                                    |                                    | Abbreviation                                                         |                                                                             |                                               |
| Test                                                                                                    |                                    | Test                                                                 |                                                                             |                                               |
| The general category for this type of assignment<br>Homework or Midterm Exam. This name is visibl                                  |                                    | This short name for t<br>example, HW or Midt<br>assignments on a lea |                                                                             |                                               |
| Weight of Total Grade                                                                                                    | Total Number                       |                                                                      | Number of Droppak                                                           | ole                                           |
| 60                                                                                                    | 1                                  |                                                                      | 0                                                                           |                                               |
| The weight of all assignments of this type as a percentage of the total grade, for example, 40. Do not include the percent symbol. |                                    | ections in the course that this assignment type.                     | The number of assignm<br>will be dropped. The lov<br>assignments are droppe | vest scoring                                  |
|                                                                                                    |                                    |                                                                      |                                                                             | Delete                                        |
| Assignment Type Name                                                                                                    |                                    | Abbreviation                                                         |                                                                             | Delete                                        |
| Assignment Type Name<br>Exam                                                                                                    |                                    | Abbreviation Exam                                                    |                                                                             | Delete                                        |
| Exam  The general category for this type of assignment                                                                             |                                    | Exam                                                                 |                                                                             | Delete                                        |
|                                                                                                    |                                    | Exam  This short name for to example, HW or Midt                     | erm) appears next to                                                        |                                               |
| Exam  The general category for this type of assignment Homework or Midterm Exam. The name is visible                               | le to learners.                    | Exam  This short name for to example, HW or Midt                     | erm) appears next to<br>rner's Progress page.                               |                                               |
| Exam  The general category for this type of assignment Homework or Midterm Exam. This name is visible Weight of Total Grade        | Total Number  1 The number of subs | Exam  This short name for to example, HW or Midt                     | erm) appears next to<br>rner's Progress page.<br>Number of Droppak          | ole<br>ents of this type that<br>vest scoring |

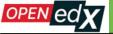

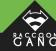

| Ims-nutmeg-demo.raccoongang.com/courses/course-v1:RG+TC+2023/instructor/api/gradebook  ① ☆ |                                 |             |               |  |
|--------------------------------------------------------------------------------------------|---------------------------------|-------------|---------------|--|
| COURSES DISCOVER NEW                                                                       |                                 |             | HELP LesiaV - |  |
|                                                                                            | RG: TC 1                        | Fest Course |               |  |
| Course Progress Dates Discussion  Gradebook                                                | Instructor Instructor analytics |             |               |  |
| Q. Search students                                                                         | Exam                            | Test        | Total         |  |
| LesiaV                                                                                     | 0                               | 100         | 40            |  |
| raccoonly                                                                                  | 100                             | 100         | 100           |  |
|                                                                                            | Pag                             | e 1 of 1    | <u>'</u>      |  |

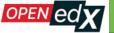

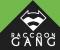

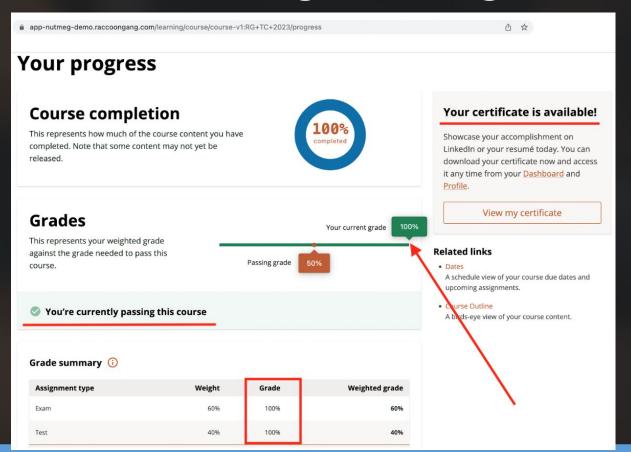

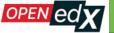

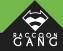

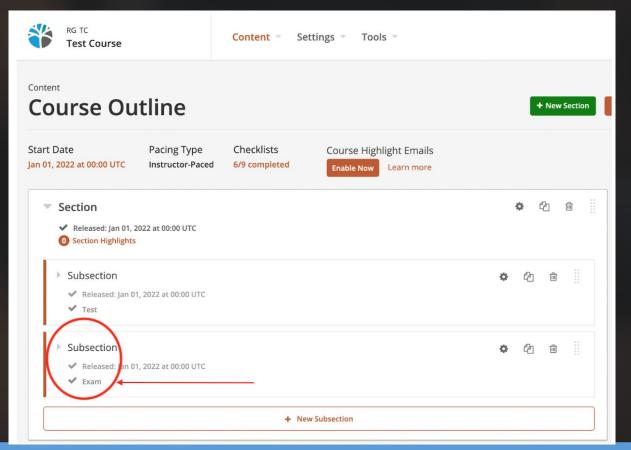

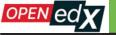

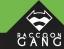

#### Grade summary 🛈

| Assignment type                     | Weight | Grade | Weighted grade |
|-------------------------------------|--------|-------|----------------|
| Exam                                | 60%    | 0%    | 0%             |
| Test                                | 40%    | 100%  | 40%            |
| Your current weighted grade summary |        |       | 40%            |

#### **Detailed grades**

| Section      | Score |
|--------------|-------|
| ▼ Subsection | 1/1   |

For progress on ungraded aspects of the course, view your Course Outline.

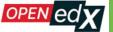

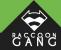

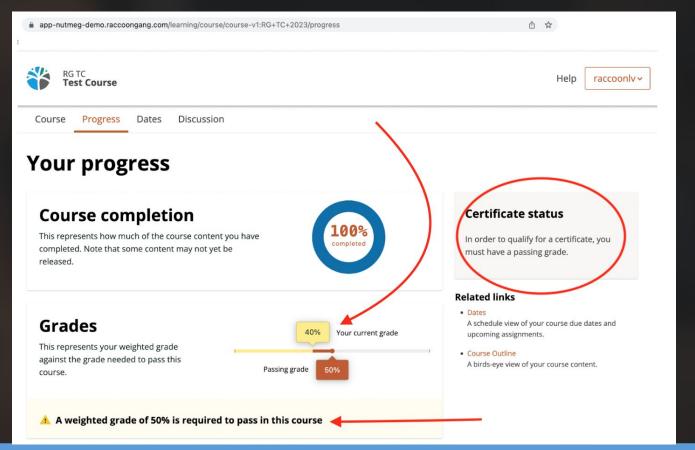

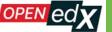

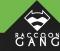

|                                                                                                    | 💝 Пакеты Саппорта                                 | DevOps Info                                                          | Harrow [                             | LVBS         | KSU          | ☐ Stre      | et Smart  |   |
|----------------------------------------------------------------------------------------------------|---------------------------------------------------|----------------------------------------------------------------------|--------------------------------------|--------------|--------------|-------------|-----------|---|
| Assignment Types                                                                                                    |                                                   |                                                                      | Categories an                        | d labels for | any exerci   | ses that ar | e gradabl | е |
| Assignment Type Name                                                                                                    |                                                   | Abbreviation                                                         |                                      |              |              |             |           |   |
| Exam                                                                                                    |                                                   | Exam                                                                 |                                      |              |              |             |           |   |
| The general category for this type of assignment<br>Homework or Midterm Exam. This name is visibl                                  |                                                   | This short name for t<br>example, HW or Midt<br>assignments on a lea | erm) appears n                       | ext to       |              |             |           |   |
| Weight of Total Grade                                                                                                    | Total Number                                      |                                                                      | Number of                            | f Droppat    | ble          |             |           |   |
| 60                                                                                                    | 1                                                 |                                                                      | 0                                    |              |              |             |           |   |
| The weight of all assignments of this type as a percentage of the total grade, for example, 40. Do not include the percent symbol. | The number of subsection contain problems of this |                                                                      | The number will be dropp assignments | ed. The lov  | vest scoring |             |           |   |
|                                                                                                    |                                                   |                                                                      |                                      |              |              | Dele        | ete       |   |
| Assignment Type Name                                                                                                    |                                                   | Abbreviation                                                         |                                      |              |              | Dele        | ete       |   |
| Assignment Type Name Test                                                                                                    |                                                   | Abbreviation Test                                                    |                                      |              |              | Dele        | ete       |   |
|                                                                                                    |                                                   |                                                                      | erm) appears n                       | ext to       |              | Dele        | ete       |   |
| Test  The general category for this type of assignment                                                                             |                                                   | Test  This short name for t example, HW or Midt                      | erm) appears n                       | ext to page. | ble          | Dele        | ete       |   |
| Test  The general category for this type of assignment Horsework or Midterm Exam. This name is visible                             | le to learners.                                   | Test  This short name for t example, HW or Midt                      | erm) appears n<br>rner's Progress    | ext to page. | ble          | Dele        | ete       |   |

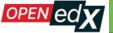

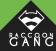

| Ims-nutmeg-demo.raccoongang.com/coul | urses/course-v1:RG+TC+2023/instructor/api/gradebook | Ů ☆           |
|--------------------------------------|-----------------------------------------------------|---------------|
| COURSES DISCOVER NEW                 | RG: TC Test Course                                  | HELP LesiaV ▼ |
| Course Progress Dates Discussi       | ion Instructor Instructor analytics                 |               |
| Gradebook                            | on managed managed                                  |               |
| Q Search students                    | Exam                                                | Total         |
| LesiaV                               | 0                                                   | 0             |
| raccoonly                            | 0                                                   | 0             |
|                                      | Page 1 of 1                                         |               |

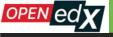

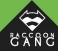

#### PLEASE WARN A USER

#### **FOR EXAMPLE:**

"NOTE: as soon as you have published the course and your active learners have started to pass it, it is not recommended to change Grading Settings and Graded Subsections.

Otherwise, it will crash the course logic and cause issues with the Certificate receiving".

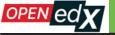

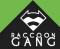

### **Case 3. Account Activation Email**

| Already have an Nutmeg Demo account? Sign in. |
|-----------------------------------------------|
| Create an Account                             |
| Full Name                                     |
| Public Username                               |
| Email                                         |
| Password                                      |
| Country or Region of Residence                |
| <b>∨</b>                                      |

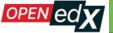

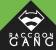

### Case 3. Account Activation Email

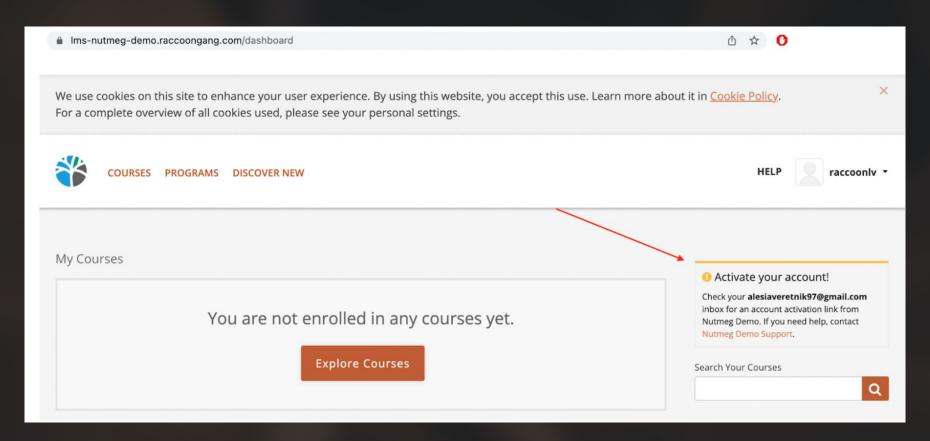

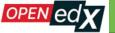

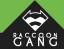

### **Case 3. Account Activation Email**

#### We couldn't sign you in. • In order to sign in, you need to activate your account. We just sent an activation link to alesiaveretnik97@gmail.com . If you do not receive an email, check your spam folders or contact Support. First time here? Create an Account. Sign In Email alesiaveretnik97@gmail.com The email address you used to register with Nutmeg Demo Password ..... Need help signing in? Sign in

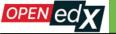

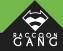

# Case 4. The 'All Users' Report

| Sysadmin Dashboard                             |
|------------------------------------------------|
| Users Courses Staffing and Enrollment Git Logs |
| User Management                                |
| Email or username                              |
|                                                |
| Full Name                                      |
|                                                |
| Password                                       |
|                                                |
| Delete user Create user                        |
| Download list of all users (csv file)          |
| Check and repair external authentication map   |

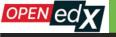

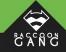

# Case 4. The 'All Users' Report

# Please let's add such a useful feature to the new release.

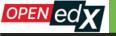

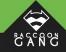

20 min to export!

A few hours to import!

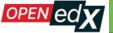

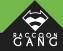

YOUR IMPORT HAS FAILED!

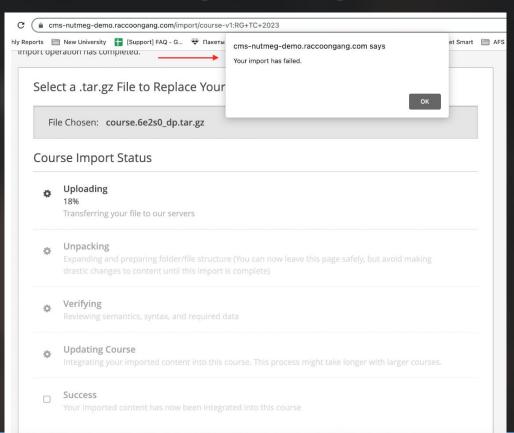

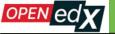

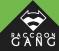

### FAILED -NETWORK ERROR!

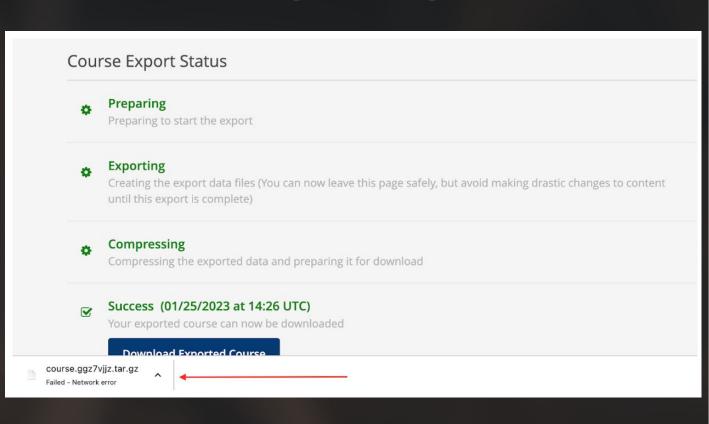

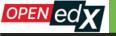

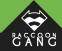

Inform users about the reason of the issue.

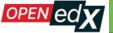

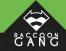

# SCORMS 😢

Settings

### **Advanced Settings**

#### **Manual Policy Definition**

Warning: Do not modify these policies unless you are familiar with their purpose.

**Advanced Module List** 

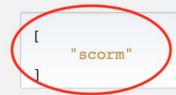

Enter the names of the advanced modules to use in your course.

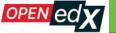

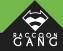

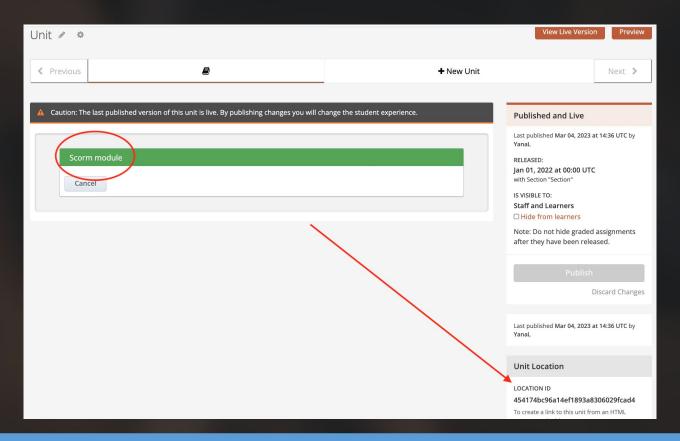

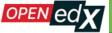

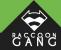

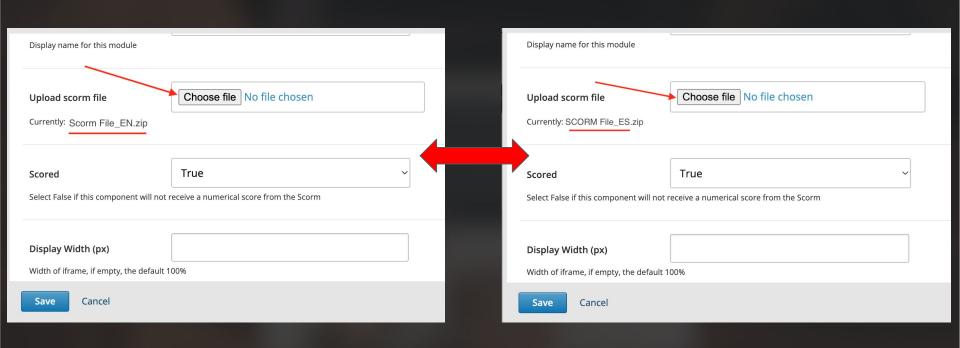

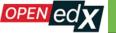

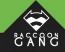

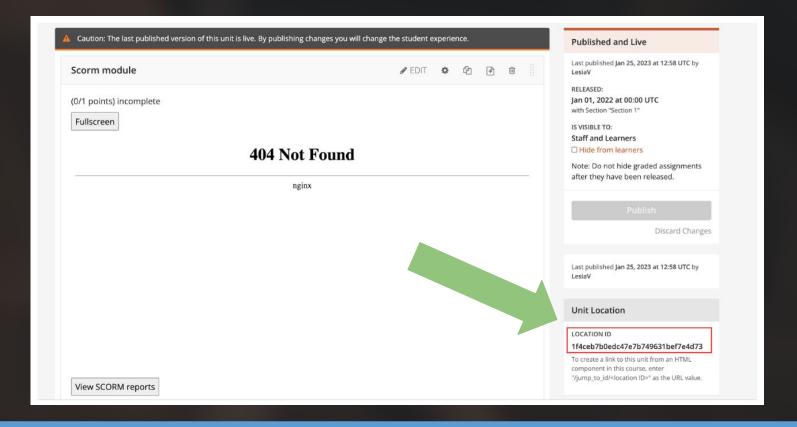

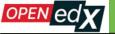

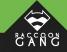

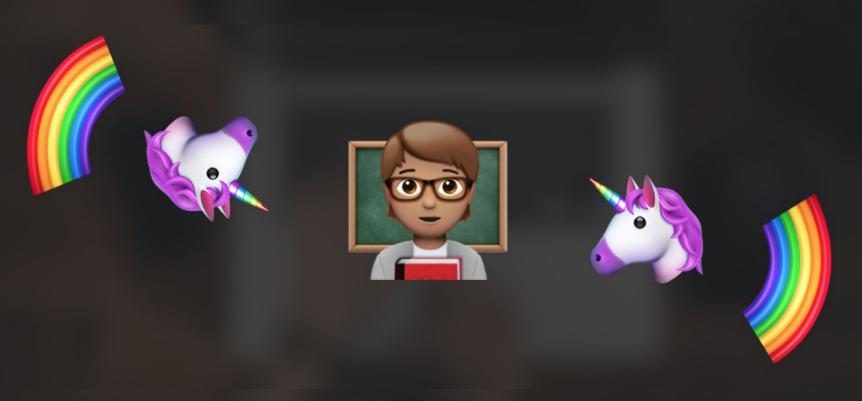

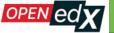

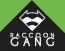

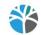

Create a re-run of a course

**RG TC 2023** 

**Test Course** 

Provide identifying information for this re-run of the course. The original course is not affected in any way by a re-run. **Note: Together, the organization, course number, and course run must uniquely identify this new course instance.** 

#### Course Name \*

Test Course

The public display name for the new course. (This name is often the same as the original course name.)

Organization \*

RG

The name of the organization sponsoring the new course. (This name is often the same as the original organization name.)

Note: No spaces or special characters are allowed.

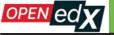

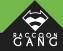

### Case 7. SCORMS and the Maximum Attempts Value

#### **Maximum Attempts**

Enter the maximum number of times a student can try to answer problems. By default, Maximum Attempts is set to null, meaning that students have an unlimited number of attempts for problems. You can override this course-wide setting for individual problems. However, if the course-wide setting is a specific number, you cannot set the Maximum Attempts for individual problems to unlimited.

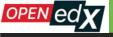

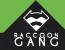

# Case 7. SCORMS and the Maximum Attempts Value

"Please note, this feature does not work for Problems with SCORMS (and other xblocks, for example, LTI)."

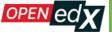

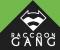

# What About Course Visibility?

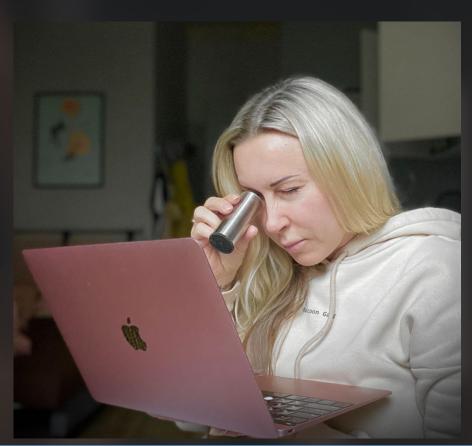

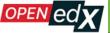

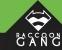

# 1) The Home page

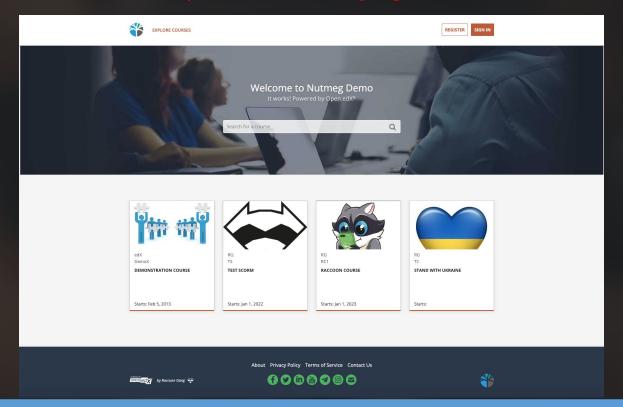

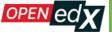

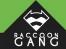

#### 2) The Course About page

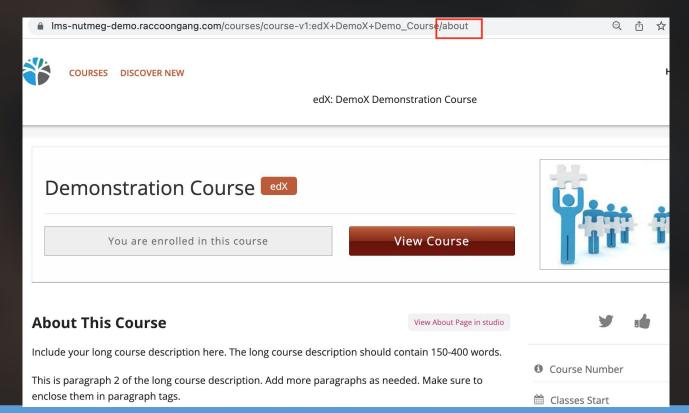

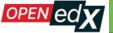

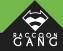

3) The Courses page (Catalog)

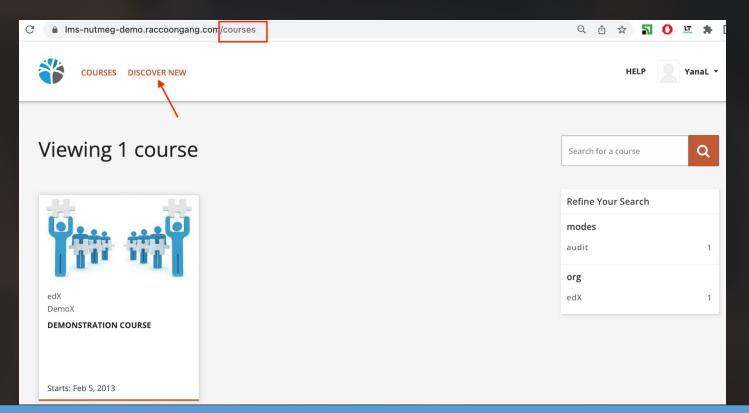

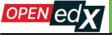

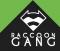

#### Course Visibility In Catalog

#### "both"

Defines the access permissions for showing the course in the course catalog. This can be set to one of three values: 'both' (show in catalog and allow access to about page), 'about' (only allow access to about page), 'none' (do not show in catalog and do not allow access to an about page).

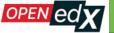

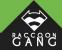

# Case 8. Course Visibility in Catalog

| Course Schedule                                                                   |   |                       | Dates that control when your course |
|-----------------------------------------------------------------------------------|---|-----------------------|-------------------------------------|
| Course Start Date                                                                 |   | Course Start Time     | (UTC)                               |
| 02/05/2013                                                                        |   | 05:00                 |                                     |
| First day the course begins                                                       |   |                       |                                     |
| Course End Date                                                                   |   | Course End Time       | (UTC)                               |
| MM/DD/YYYY                                                                        |   | HH:MM                 |                                     |
| Last day your course is active                                                    |   |                       |                                     |
| Certificates Display Behavior  End date of course                                 | ~ |                       |                                     |
| Certificates are awarded at the end of a course run  Read more about this setting |   |                       |                                     |
| Enrollment Start Date                                                             |   | Enrollment Start Time | (UTC)                               |
| 02/05/2013                                                                        |   | 00:00                 |                                     |
| First day students can enroll                                                     |   |                       |                                     |
| Enrollment End Date                                                               |   | Enrollment End Time   | (UTC)                               |
| 02/10/2023                                                                        |   | 00:00                 |                                     |
| Last day students can enroll.                                                     |   | 1                     |                                     |

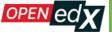

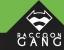

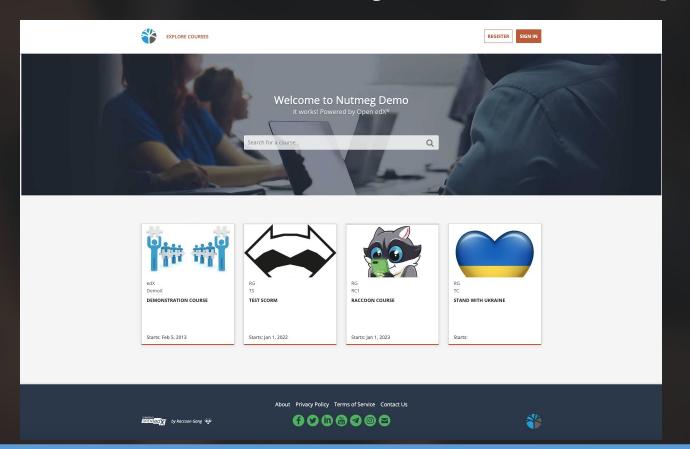

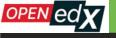

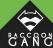

The course will be INVISIBLE on the Home page ONLY when the default date (01/01/2030) was setup; this date is written by the system when the course is being created, both in the Course Start Date and Enrollment Start Date fields.

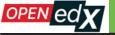

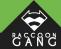

#### **Course Visibility In Catalog**

"both"

Defines the access permissions for showing the course in the course catalog. This can be set to one of three values: 'both' (show in catalog and allow access to about page), 'about' (only allow access to about page), 'none' (do not show in catalog and do not allow access to an about page).

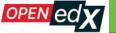

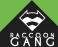

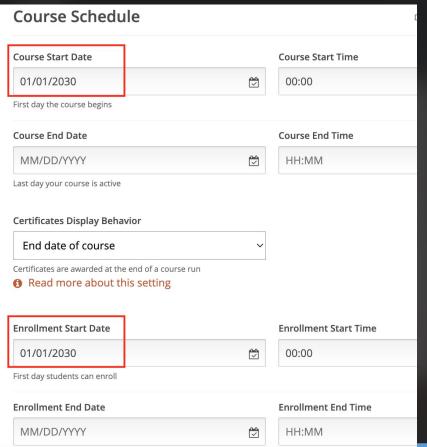

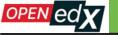

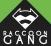

#### **Course Visibility In Catalog**

"none"

Defines the access permissions for showing the course in the course catalog. This can be set to one of three values: 'both' (show in catalog and allow access to about page), 'about' (only allow access to about page), 'none' (do not show in catalog and do not allow access to an about page).

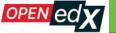

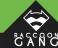

| Course Schedule                                                                   |   | Dates that control wh |
|-----------------------------------------------------------------------------------|---|-----------------------|
| Course Start Date                                                                 |   | Course Start Time     |
| 01/04/2023                                                                        |   | 00:00                 |
| First day the course begins                                                       | , |                       |
| Course End Date                                                                   |   | Course End Time       |
| MM/DD/YYYY                                                                        |   | HH:MM                 |
| Last day your course is active                                                    |   |                       |
| Certificates Display Behavior                                                     |   |                       |
| Immediately upon passing                                                          | ~ |                       |
| Certificates are awarded at the end of a course run  Read more about this setting |   |                       |
| • Read Hore about this setting                                                    |   |                       |
| Enrollment Start Date                                                             |   | Enrollment Start Time |
| 01/03/2023                                                                        |   | 02:00                 |
| First day students can enroll                                                     |   |                       |
| Enrollment End Date                                                               |   | Enrollment End Time   |
| MM/DD/YYYY                                                                        |   | HH:MM                 |

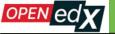

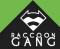

Settings

#### Schedule & Details

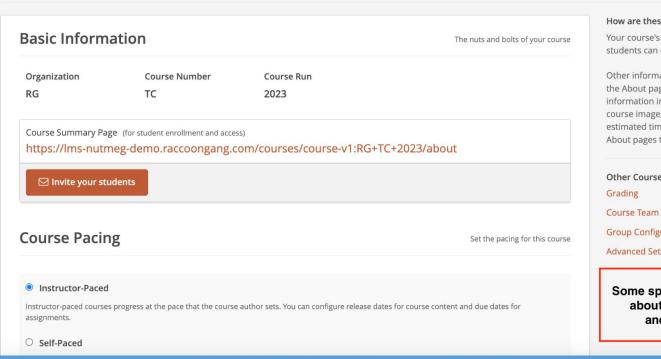

#### How are these settings used?

Your course's schedule determines when students can enroll in and begin a course.

Other information from this page appears on the About page for your course. This information includes the course overview. course image, introduction video, and estimated time requirements. Students use About pages to choose new courses to take.

Other Course Settings

**Group Configurations** 

**Advanced Settings** 

Some space for the message about Course Visibility and Start Dates:)

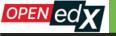

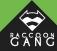

### Case 10. EXTRA.

# A user friendly advice about the Admin Panel.

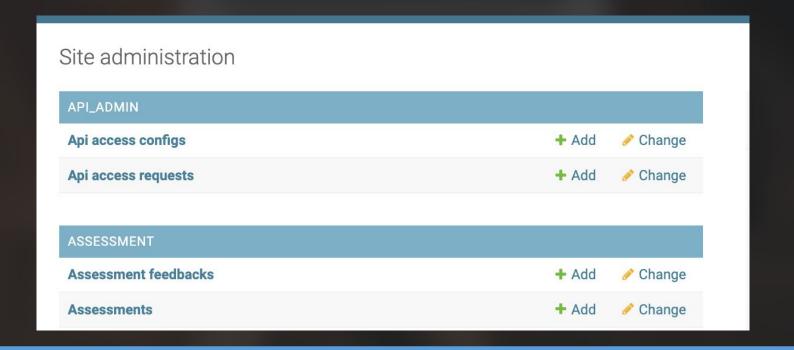

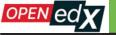

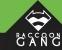

| Q john               | Search               | 4 results (29 tota | al)       |             |
|----------------------|----------------------|--------------------|-----------|-------------|
| Action:              | ✓ Go 0 of 4 selected |                    |           |             |
| USERNAME             | EMAIL ADDRESS        | FIRST NAME         | LAST NAME | STAFF STATU |
| johnsnow             | yanablin@gmail.com1  |                    |           | 8           |
| ☐ johnsnow123        | yanablin@gmail.com2  |                    |           | 8           |
| ☐ johnsnow2          |                      |                    |           | 8           |
| johnsnow@example.com | johnsnow@example.com |                    |           | 8           |

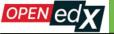

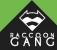

| ome > Authentication and Auth | ne > Authentication and Authorization > Users > Add user                                                                                                    |  |  |
|-------------------------------|----------------------------------------------------------------------------------------------------|--|--|
| Add user                      |                                                                                                    |  |  |
| First, enter a username and p | password. Then, you'll be able to edit more user options.                                                                                                    |  |  |
| Username:                     | TestUseR  Required. 150 characters or fewer. Letters, digits and @/./+/ only.                                                                                                   |  |  |
| Password:                     | Your password can't be too similar to your other personal information. Your password must contain at least 2 characters. Your password must contain no more than 75 characters. |  |  |
| Password confirmation:        | Enter the same password as before, for verification.                                                                                                    |  |  |

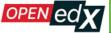

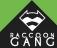

|   |                                                |                                                                           | WELCOME, LESIAV. VIEW SITE / CHANGE PASSWORD / LOG OUT               |
|---|------------------------------------------------|---------------------------------------------------------------------------|----------------------------------------------------------------------|
| Н | ome » Authentication and a                     | Authorization > Users > TestUseR                                          |                                                                      |
|   | The user "TestUseR" v                          | was added successfully. You may edit it again below.                      |                                                                      |
| ľ | Change user                                    |                                                                           |                                                                      |
|   | TestUseR                                       |                                                                           | HISTORY                                                              |
|   | Username:                                      | TestUseR  Required. 150 characters or fewer. Letters, digits and @/./+/-/ | only.                                                                |
|   | Password:                                      | algorithm: pbkdf2_sha256 iterations: 260000 salt: DE6                     | 6qz4******** <b>hash</b> : 07qMa7*********************************** |
|   |                                                | Raw passwords are not stored, so there is no way to see this use          | n's password.                                                        |
|   |                                                |                                                                           |                                                                      |
|   | Personal info                                  |                                                                           |                                                                      |
|   | First name:                                    |                                                                           |                                                                      |
|   | Last name:                                     |                                                                           |                                                                      |
|   | Email address:                                 |                                                                           |                                                                      |
|   |                                                |                                                                           |                                                                      |
|   | Permissions                                    |                                                                           |                                                                      |
|   | Active Designates whether this use             | r should be treated as active. Unselect this instead of deleting accounts | s.                                                                   |
|   | Staff status Designates whether the user       | can log into this admin site.                                             |                                                                      |
|   | Superuser status Designates that this user has | s all permissions without explicitly assigning them.                      |                                                                      |

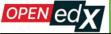

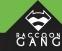

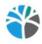

**DISCOVER NEW** 

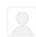

HELP

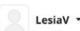

There has been a 500 error on the *Nutmeg Demo* servers

Please wait a few seconds and then reload the page.

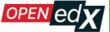

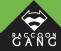

| rs › johnsnow123   |                                                                                              |
|--------------------|----------------------------------------------------------------------------------------------|
| The user "johnsnow | 123" was added successfully. You may edit it again below.                                    |
| Change user        |                                                                                              |
| Change user        |                                                                                              |
| johnsnow123        |                                                                                              |
| Username:          | johnsnow123 Required. 150 characters or fewer. Letters, digits and @/./+/-/_ only.           |
| Password:          | algorithm: pbkdf2_sha256 iterations: 260000 salt: K2dFCv************************************ |
|                    |                                                                                              |
| Personal info      |                                                                                              |
| First name:        |                                                                                              |
| Last name:         |                                                                                              |
| Email address:     | yanablin@gmail.com                                                                           |
|                    |                                                                                              |
| Permissions        |                                                                                              |
| ✓ Active           |                                                                                              |
|                    | par should be treated as estine. Uppelest this instead of deleting accounts                  |

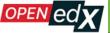

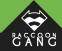

| ng.com/admin/auth/ | user/31/change/?_changelist_filters=q%3Dyana                             | Ů                          | ☆    | 7 | O | ᄣ | * |  |
|--------------------|--------------------------------------------------------------------------|----------------------------|------|---|---|---|---|--|
|                    | Choose all     O                                                         |                            |      |   |   |   |   |  |
|                    | Specific permissions for this user. Hold down "Control", or "Command" on | a Mac, to select more than | one. |   |   |   |   |  |
|                    |                                                                          |                            |      |   |   |   |   |  |
| Important dates    |                                                                          |                            |      |   |   |   |   |  |
| Last login:        | Date: Today I ∰                                                          |                            |      |   |   |   |   |  |
|                    | Time: Now   ②                                                            |                            |      |   |   |   |   |  |
|                    | Note: You are 1 hour ahead of server time.                               |                            |      |   |   |   |   |  |
|                    | Note. You are I flour affead of Server time.                             |                            |      |   |   |   |   |  |
| Date joined:       | Date: 2023-02-08 Today   ∰                                               |                            |      |   |   |   |   |  |
|                    | Time: 11:39:41 Now   ②                                                   |                            |      |   |   |   |   |  |
|                    | Note: You are 1 hour ahead of server time.                               |                            |      |   |   |   |   |  |
|                    | Note: You are I nour anead of Server time.                               |                            |      |   |   |   |   |  |
|                    |                                                                          |                            |      |   |   |   |   |  |
| USER PROFILE       |                                                                          |                            |      |   |   |   |   |  |
| User profile: #1   |                                                                          |                            |      |   |   |   |   |  |
| Name:              |                                                                          |                            |      |   |   |   |   |  |
| ivairie.           |                                                                          |                            |      |   |   |   |   |  |
| Meta:              |                                                                          |                            |      |   |   |   |   |  |
|                    |                                                                          |                            |      |   |   |   |   |  |
|                    |                                                                          |                            |      |   |   |   |   |  |
|                    |                                                                          |                            |      |   |   |   |   |  |
|                    |                                                                          |                            |      |   |   |   |   |  |

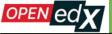

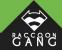

| Add user                       |                                                                        |
|--------------------------------|------------------------------------------------------------------------|
| First, enter a username and pa | assword. Then, you'll be able to edit more user options.               |
| Username:                      | Required. 150 characters or fewer. Letters, digits and @/./+/-/_ only. |
| Password:                      |                                                                        |
|                                | Your password can't be too similar to your other personal information. |
|                                | Your password must contain at least 2 characters.                      |
|                                | Your password must contain no more than 75 characters.                 |
| Password confirmation:         |                                                                        |
|                                | Enter the same password as before, for verification.                   |

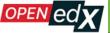

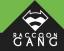

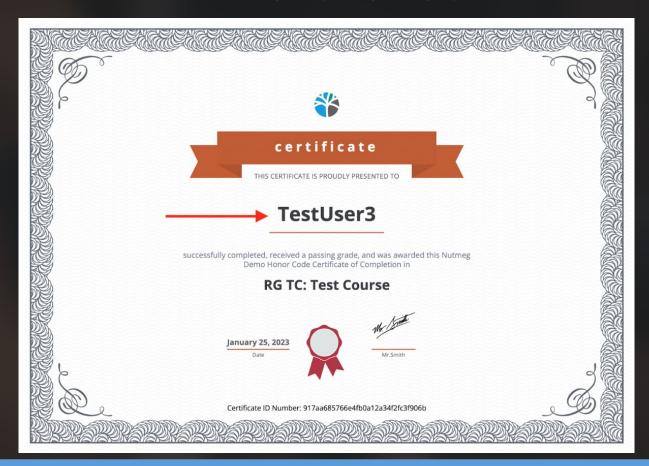

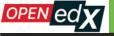

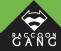

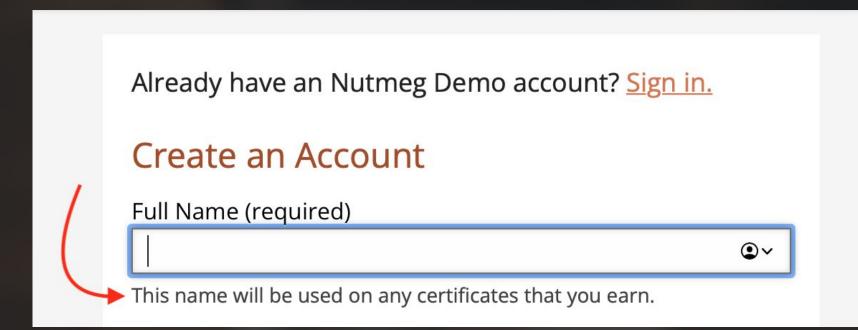

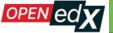

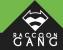

| sers > Add user                |                                                                                                    |
|--------------------------------|----------------------------------------------------------------------------------------------------|
| Add user                       |                                                                                                    |
| First, enter a username and pa | ssword. Then, you'll be able to edit more user options.                                                                                                    |
| Username:                      | Required. 150 characters or fewer. Letters, digits and @/./+/_ only.                                                                                                    |
| Password:                      | Your password can't be too similar to your other personal information. Your password must contain at least 2 characters. Your password must contain no more than 75 characters. |
| Password confirmation:         | Enter the same password as before, for verification.                                                                                                    |
| USER PROFILE                   |                                                                                                    |
| User profile: #1               |                                                                                                    |
| Name:                          | Message                                                                                                    |
| Meta:                          |                                                                                                    |

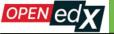

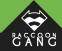

### WHY ARE THEY THERE?

| Change user    |                                                                                                    |
|----------------|----------------------------------------------------------------------------------------------------|
| ohnsnow123     |                                                                                                    |
| Username:      | johnsnow123 Required. 150 characters or fewer. Letters, digits and @/./+/-/_ only.                                     |
| Password:      | algorithm: pbkdf2_sha256 iterations: 260000 salt: K2dFCv************* hash: 91eavx************************************ |
| Personal info  |                                                                                                    |
| First name:    |                                                                                                    |
| Last name:     |                                                                                                    |
| Email address: | yanablin@gmail.com                                                                                                    |
|                |                                                                                                    |

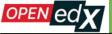

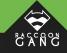

# Let's "wear the user's shoes" together!

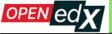

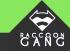

# THANK YOU :)

A link to Scenario for this Presentation.